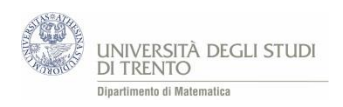

## 3.2 Simuliamo i lanci di dadi

Torniamo al problema guida relativo al lancio di due dadi, discusso nel capitolo 2. Abbiamo concluso che il punteggio (somma dei due numeri usciti su ciascun dado) più probabile è il "7" e abbiamo assegnato all'evento "il punteggio è 7" il valore di probabilità  $\frac{1}{6}$ .

A partire da tali risultati, in questa sezione vogliamo discutere la questione:

cosa si può prevedere riguardo agli esiti dei lanci di due dadi?

*Per comprendere a fondo cosa accade nella "pratica", ci si accorge ben presto che non bastano pochi lanci materiali, dai quali, ribadiamo, è comunque significativo partire. Infatti, l'esame di un numero esiguo di esiti<sup>4</sup> , difficilmente permette di scorgere regolarità nella sequenza ottenuta: in tale situazione non accade spesso che la distribuzione delle frequenze relative approssimi quella delle probabilità a priori. Serve dunque effettuare molte prove e, per realizzarle in tempi ragionevoli, diventa praticamente indispensabile ricorrere agli strumenti informatici.*

*Prima di procedere però, precisiamo che nella pratica didattica l'idea di elaborare i dati mediante le frequenze relative e i valori di probabilità non dovrebbe venir calata dall'alto, ma è opportuno costituisca il punto di approdo di una discussione guidata, che procede per passi successivi. In sostanza, essa dovrebbe assumere i connotati di una vera e propria conquista, almeno nella percezione degli studenti.*

*Più in generale, vorremmo articolare ciascuna attività in tre momenti: la discussione comune sulle modalità di realizzazione degli obiettivi<sup>5</sup> , il lavoro individuale al calcolatore e la discussione finale in cui si tracciano collettivamente le conclusioni. Ciascuno di essi contribuisce in maniera fondamentale alla valenza formativa del laboratorio. O riteniamo sia sufficiente che lo studente ci mostri il file realizzato al calcolatore?* 

## Attività. Lanci di due dadi con Excel – base

L'attività con il foglio elettronico prevede innanzitutto la registrazione degli esiti di un numero consistente di lanci di due dadi, ad esempio 200, e la loro elaborazione mediante le frequenze relative dei vari punteggi. Si prosegue con l'esame qualitativo di tali frequenze, che si realizza anche attraverso il confronto con le probabilità a priori<sup>6</sup> di ogni punteggio.

*Precisamente, le richieste che, a nostro avviso, ha senso rivolgere agli studenti sono schematizzate in una traccia di lavoro collocata in fondo al capitolo, in appendice (A1 Attività).*

*Spetta al docente adattare tale schema alle esigenze didattiche e alla situazione della classe, in modo da renderlo un vero e proprio figlio di lavoro<sup>7</sup> .*

La figura che segue mostra una possibile realizzazione dell'attività in Excel [\(LancioDueDadi.](https://edulab.unitn.it/cloud/index.php/s/dicomat/download?path=%2Fprobabilit%C3%A0%2FLibroProbabilit%C3%A0%2F3_Esperimenti&files=LancioDueDadi.xlsx)xlsx). Invece le conclusioni saranno discusse nella sezione successiva.

**.** 

 $^6$  Ossia le probabilità valutate mediante lo schema classico.

<sup>&</sup>lt;sup>4</sup> Ottenuti, ad esempio, in 20 prove.

<sup>5</sup> Di queste fanno parte sia gli aspetti più strettamente legati all'implementazione mediante il foglio elettronico sia la strategia da seguire (oggetti matematici da considerare, principali passi algoritmici …). Anzi, in varie situazioni è didatticamente significativo separare l'esame di tali due tipologie di aspetti, per evitare che l'indagine dello studente si fermi tristemente al nome della funzione Excel da utilizzare ad un dato passo.

 $<sup>7</sup>$  In tal senso sono da intendersi anche le altre tracce di lavoro che sono proposte in queste note.</sup>

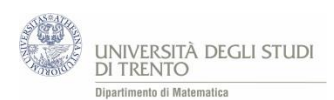

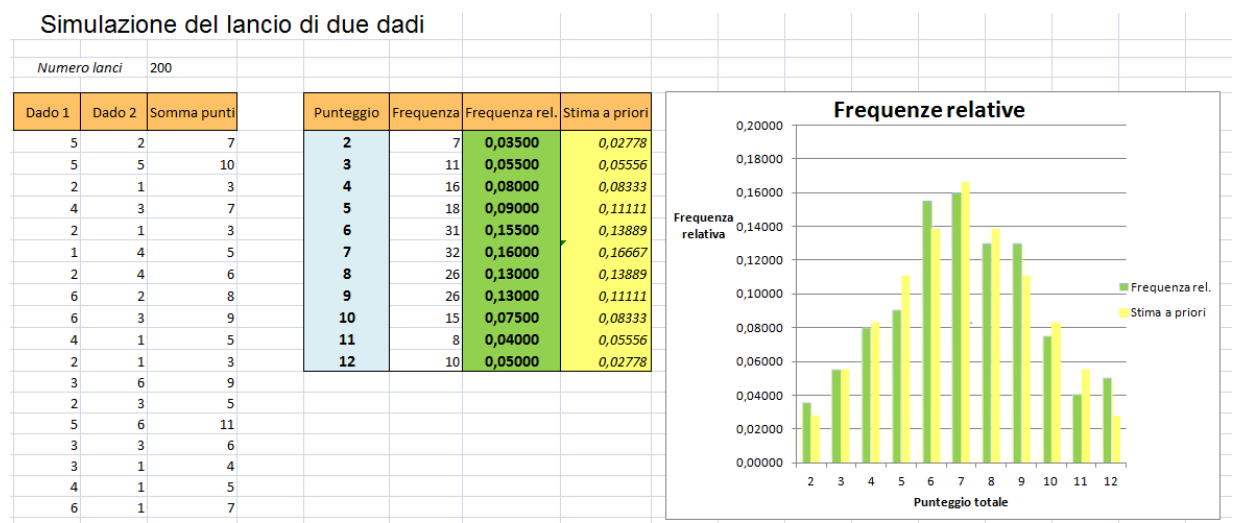

## Attività. Lanci di due dadi – approfondimento (VBA)

Per investigare più a fondo l'esperimento dei due dadi, si dovrebbero considerare più sequenze costituite da numeri diversi di lanci: da pochi lanci, fino a "molti"<sup>8</sup>. Ora, in tali condizioni, utilizzare il trascinamento come nell'attività precedente diventa disagevole e difficilmente controllabile. Pertanto preferiamo ricorrere ad applicazioni come **VBA** (Visual Basic for Applications), che consentono di automatizzare ulteriormente la simulazione.

*Ciò nonostante, gli studenti dovrebbero essere in grado di operare consapevolmente, grazie all'esperienza maturata nello svolgimento dell'attività precedente. Precisamente, essi possono operare direttamente sul file VBA predisposto dal docente: esaminano l'andamento delle frequenze assolute e relative anche dal punto di vista quantitativo, considerando gli scostamenti<sup>9</sup> tra i valori teorici e quelli osservati. Ancora più nel dettaglio, possono seguire la traccia di lavoro predisposta in fondo al capitolo, in appendice (A2 Attività).*

La figura che segue mostra una possibile realizzazione dell'attività in Excel (LancioDueDadi VBA.xlsm); gli studenti possono lavorare sul file, in parte già predisposto, [LancioDueDadiStudenti\\_VBA.xlsm.](https://edulab.unitn.it/cloud/index.php/s/dicomat/download?path=%2Fprobabilit%C3%A0%2FLibroProbabilit%C3%A0%2F3_Esperimenti&files=LancioDueDadiStudenti_VBA.xlsm)

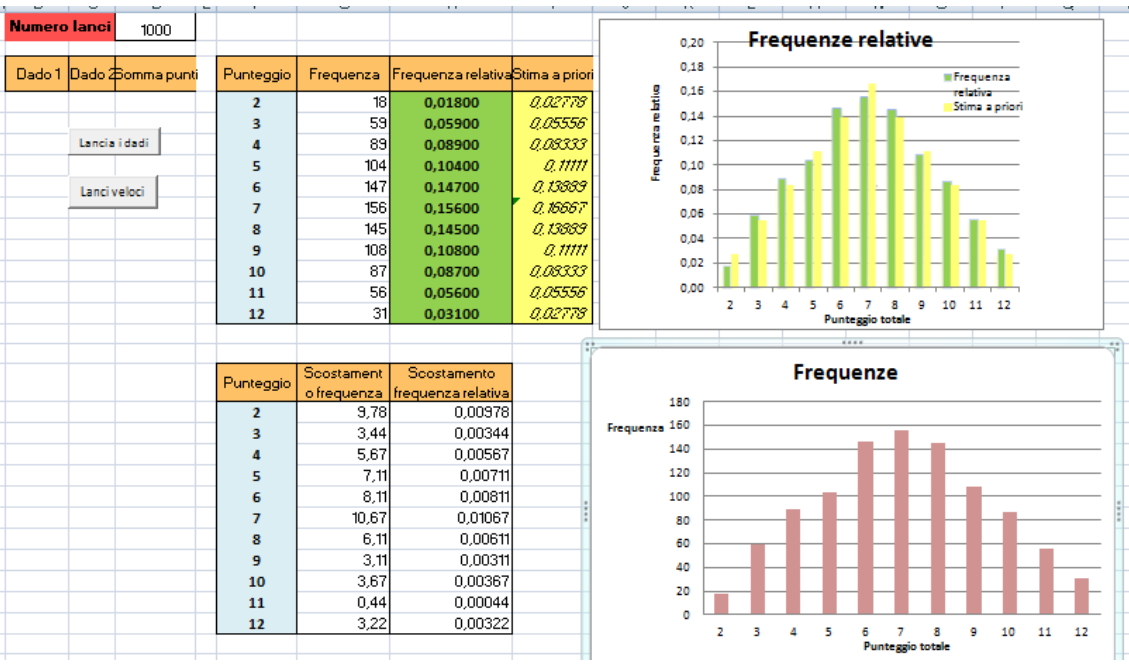

 $\overline{a}$ 8 Ad esempio, 100, 1.000, 10.000…

<sup>9</sup> Ossia i moduli delle differenze.

## Attività. Lanci di un dado

*Se si ritiene che l'attività del lancio di due dadi sia troppo delicata per la classe, si può pensare di proporne una del tutto analoga, ma più semplicemente rivolta all'esame dei lanci di un solo dado.*

*Quest'ultima, d'altra parte, può venir utilizzata come approfondimento per i ragazzi che abbiano già analizzato a fondo il lancio di due dadi; in tal caso però, si richiede loro una maggior autonomia.*

Una possibile realizzazione dell'attività in Excel è [LancioDado.xlsx,](https://edulab.unitn.it/cloud/index.php/s/dicomat/download?path=%2Fprobabilit%C3%A0%2FLibroProbabilit%C3%A0%2F3_Esperimenti&files=LancioDado.xlsx) oppure la versione avanzata è [LancioDado\\_VBA.xlsm.](https://edulab.unitn.it/cloud/index.php/s/dicomat/download?path=%2Fprobabilit%C3%A0%2FLibroProbabilit%C3%A0%2F3_Esperimenti&files=LancioDado_VBA.xlsm)

Attività. Giochiamo alla zara (ovvero lanci di tre dadi) \*

Più articolato da esaminare ma anche più stimolante, è l'esperimento del lancio di tre dadi, che abbiamo già presentato nella veste di gioco della zara.

L'intera questione si può condensare nella richiesta: "conviene puntare sull'uscita del 9 o su quella del 10?"

*Gli studenti possono utilizzare il foglio elettronico in due modalità differenti, a seconda che abbiano o meno già risolto la questione per via teorica. Si tratta di verificare la correttezza della risposta (ricordiamo, non di dimostrarla!), oppure di effettuare esperimenti numerici a partire dai quali avventurarsi in congetturare sul punteggio più probabile. Naturalmente, se si opta per l'alternativa è opportuno eliminare dal file Excel la colonna delle stime a priori.*

La figura seguente mostra una possibile realizzazione dell'attività in Excel [\(LancioTreDadi.xlsx\)](https://edulab.unitn.it/cloud/index.php/s/dicomat/download?path=%2Fprobabilit%C3%A0%2FLibroProbabilit%C3%A0%2F3_Esperimenti&files=LancioTreDadi.xlsx), per osservare esiti più espressivi si può utilizzare il file [LancioTreDadi\\_VBA.xlsm.](https://edulab.unitn.it/cloud/index.php/s/dicomat/download?path=%2Fprobabilit%C3%A0%2FLibroProbabilit%C3%A0%2F3_Esperimenti&files=LancioTreDadi_VBA.xlsm)

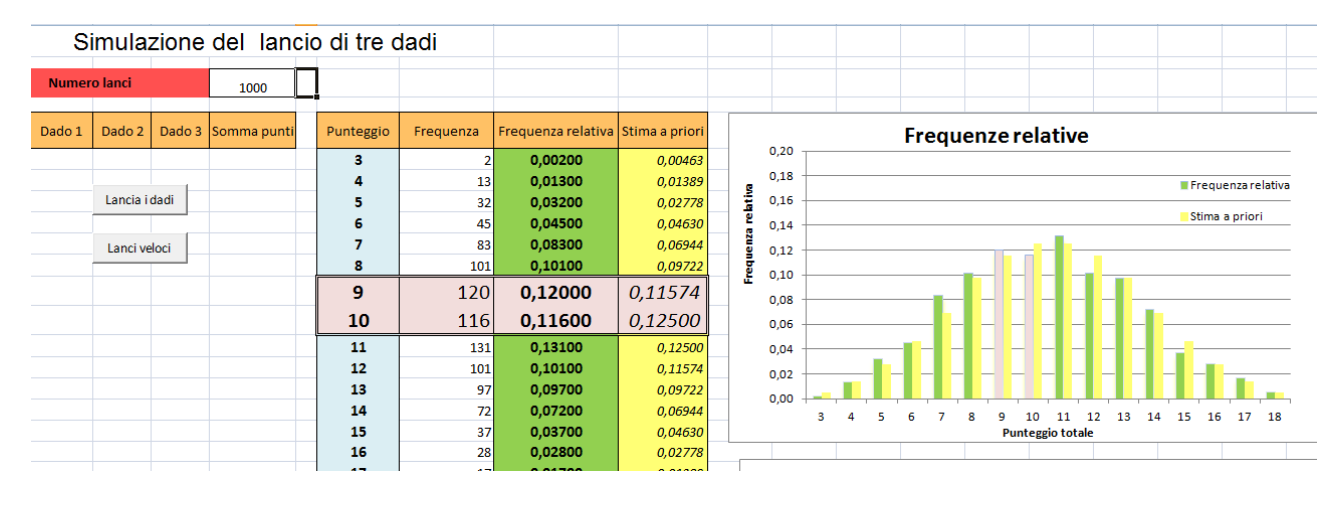

*Ricordiamo che la questione è affrontata dal punto di vista teorico da M. Barra, nell'articolo già citato nel capitolo 2 <sup>10</sup> .*

 $\overline{a}$ 

<sup>10</sup> L'articolo si trova anche in rete all'indirizzo:

<http://www.sbai.uniroma1.it/accascinamonti/ssis/linguaggiodellincertezza1/1%20TeorLimiteCentrStampa2.pdf>